# **rsync : synchronisation de dossiers**

- Objet : Prise en main de rsync, outil de synchronisation/sauvegarde
- Niveau requis : [débutant,](http://debian-facile.org/tag:debutant?do=showtag&tag=d%C3%A9butant) [avisé](http://debian-facile.org/tag:avise?do=showtag&tag=avis%C3%A9)
- Commentaires : Vous voulez héberger votre site web sur votre machine perso et être accessible via un nom de domaine.
- Débutant, à savoir : [Utiliser GNU/Linux en ligne de commande, tout commence là !](http://debian-facile.org/doc:systeme:commandes:le_debianiste_qui_papillonne)
- Suivi :

[à-compléter](http://debian-facile.org/tag:a-completer?do=showtag&tag=%C3%A0-compl%C3%A9ter)

- Création par **S**smolski le 09/07/10
- $\circ$  Testé par  $\triangle$  [deuchdeb](http://debian-facile.org/utilisateurs:deuchdeb) le <12/03/2015>
- Commentaires sur le forum  $:$  [ici](https://debian-facile.org/viewtopic.php?pid=122564#p122564)<sup>[1\)](#page--1-0)</sup>

# **Introduction**

rsync est un outil qui permet de sauvegarder par copies vos données.

Il copie tous les fichiers sources vers la destination que vous avez choisie. Ensuite, il ne mettra à jour que ceux qui ont été modifiés ou ajoutés. D'où un gain de temps. De plus, rsync peut aussi être utilisé à travers un réseau.

#### **Nota**

Lien de test cp mv et rsync sur le forum :

<https://debian-facile.org/viewtopic.php?pid=252419#p252419>

# **Installation**

apt-get update && apt-get install rsync

### **Utilisation**

#### **Syntaxe de base**

rsync [option] /source /destination

#### **Deux exemples :**

Copie intégralement le fichier ou le répertoire source et son contenu vers destination

rsync -av /source /destination

Copie seulement le contenu du répertoire source dans destination

```
rsync -av /source/ /destination
```
Copie les fichiers avec leurs dossiers en préservant leurs propriétés respectives. En root bien sûr :

rsync -r -avz /source/ /destination

Lors d'un téléchargement distant par ssh, en cas de coupure, reprendre le transfert avec la commande :

rsync --partial --progress --rsh=ssh [source] [user]@[host]:[destination]

Exemple:

```
rsync --partial --progress --rsh=ssh fichier
nom_user@hostName:/repertoire_receveur/
```
Les options :

- --**partial** relance le téléchargement depuis le point d'arrêt
- --**progress** affiche la progression du transfert
- --**rsh=ssh** sécurise le transfert

#### **Tableau des options**

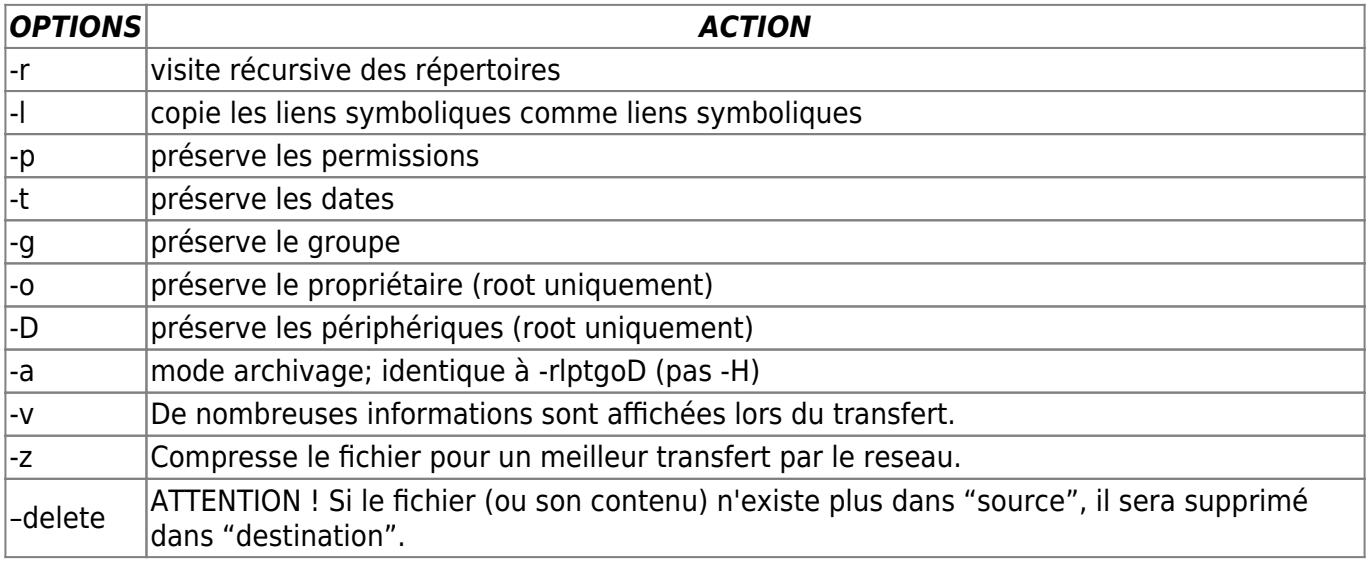

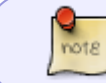

Il est possible de créer des scripts pour automatiser le processus de sauvegarde. Voir dans Liens externes.

#### **Exemple de sauvegarde de son répertoire utilisateur vers un disque externe**

```
 rsync -r -t -x -v -n --progress -l -s --filter "- /.cache/" --filter "-
/.thumbnails/" --filter "+ jeVeuxCeluiCi.txt" /home/utilisateur/
/media/DisqueExterne/repertoire_sauvegarde/ | more
```
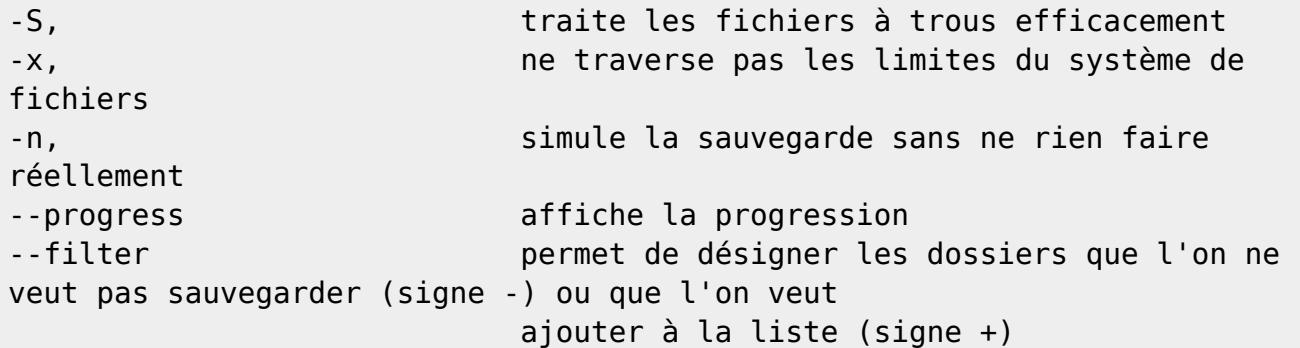

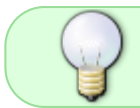

Le fait d'ajouter **|more** à la fin de la commande permet de faire défiler manuellement et de voir se qui va se passer en appuyant sur la touche espace

Une fois que vous avez vu le résultat de la commande et que cela vous va, enlevez **-n** et **| more** et appuyez sur entrée, la sauvegarde se fait pour de vrai.

```
 rsync -r -t -x -v --progress -l -s --filter "- /.cache/" --filter "-
/.thumbnails/" /home/utilisateur/
/media/DisqueExterne/repertoire_sauvegarde/
```
### **Les interfaces graphiques pour rsync**

- arsync: une interface simple et conviviale pour tout le monde.
- luckybackup: A partir de squeeze uniquement.

### **Liens externes**

- [Rsync \(man\) en français.](http://www.delafond.org/traducmanfr/man/man1/rsync.1.html)
- [Présentation de rsync et unison.pdf](http://www.mathrice.org/rencontres/mars.2007/presentations/rsync-unison.pdf)
- [Grsync un rsync en mode graphique.](http://genma.free.fr/article.php3?id_article=255)
- [Exemple pour automatiser le fonctionnement de rsync.](http://wiki.debian.org/fr/RsyncSnapshots)
- [Autre exemple d'automatisation du fonctionnement de rsync.](http://wiki.mandriva.com/fr/Sauvegarder_avec_rsync)

# **Liens vers forum df**

[Démarrer un backup là où il est déjà rendu. \[Abandonné\]](https://debian-facile.org/viewtopic.php?pid=160765#p160765)

[1\)](#page--1-0)

N'hésitez pas à y faire part de vos remarques, succès, améliorations ou échecs !

From: <http://debian-facile.org/> - **Documentation - Wiki**

Permanent link: **<http://debian-facile.org/doc:reseau:rsync>**

Last update: **13/10/2021 14:27**

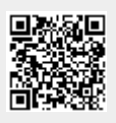